## **Инструкция по работе с системой ЭПК**

## **Руководитель ОО: утверждение заявления и выбранных курсов ПК**

Система электронного повышения квалификации Московской области функционирует на базе региональной системы повышения квалификации педагогических и руководящих работников системы образования Московской области при координирующей роли ГБОУ ВО МО "Академия социального управления", которая выступает оператором ЭПК (сайт nsepku.mosreg.ru)

Данная система предназначена для повышения квалификации педагогических работников и руководителей образовательных организаций Московской области посредством электронных курсов и для профессионального роста педагогических работников и руководителей образовательных организаций Московской области.

Руководитель ОО принимает самое непосредственное участие в процессе повышения квалификации сотрудника (учителя), который работает у него в образовательной организации.

Для руководителя ОО предусмотрено авторизация через Школьный портал МО (или ЕСИА) с ранее имеющимися учетными данными (см.рис.1, 2):

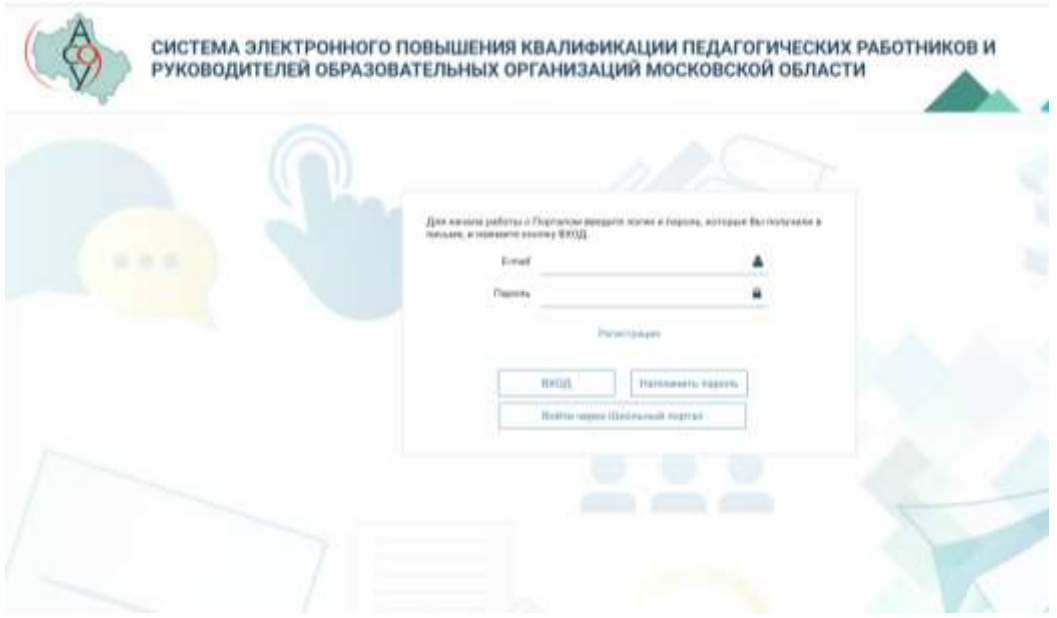

**Рис.1** Окно авторизации в системе ЭПК

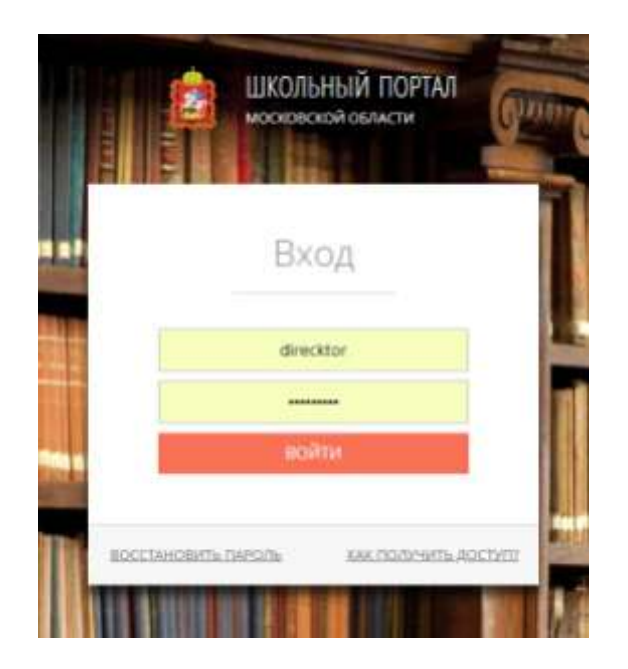

**Рис.2** Окно авторизации через Школьный портал МО

Для работы с заявками на повышение квалификации используется подсистема «Управление заявками». Подсистема «Управление заявками» обеспечивает функцию реализации алгоритма проведения повышения квалификации работников и руководителей образовательных организаций Московской области от планирования проведения повышения квалификации и сбора заявок (заявлений) с отслеживанием их статуса от слушателей до формирования групп и зачисления их на курсы ЭПК.

В своем личном кабинете Руководитель ОО видит весь педагогический состав на вкладке **«ПЕД.СОСТАВ»** и имеет возможность зайти в личную карточку (в которой отражена вся история повышения квалификации) каждого сотрудника (педагога) - см.рис.3 и 4:

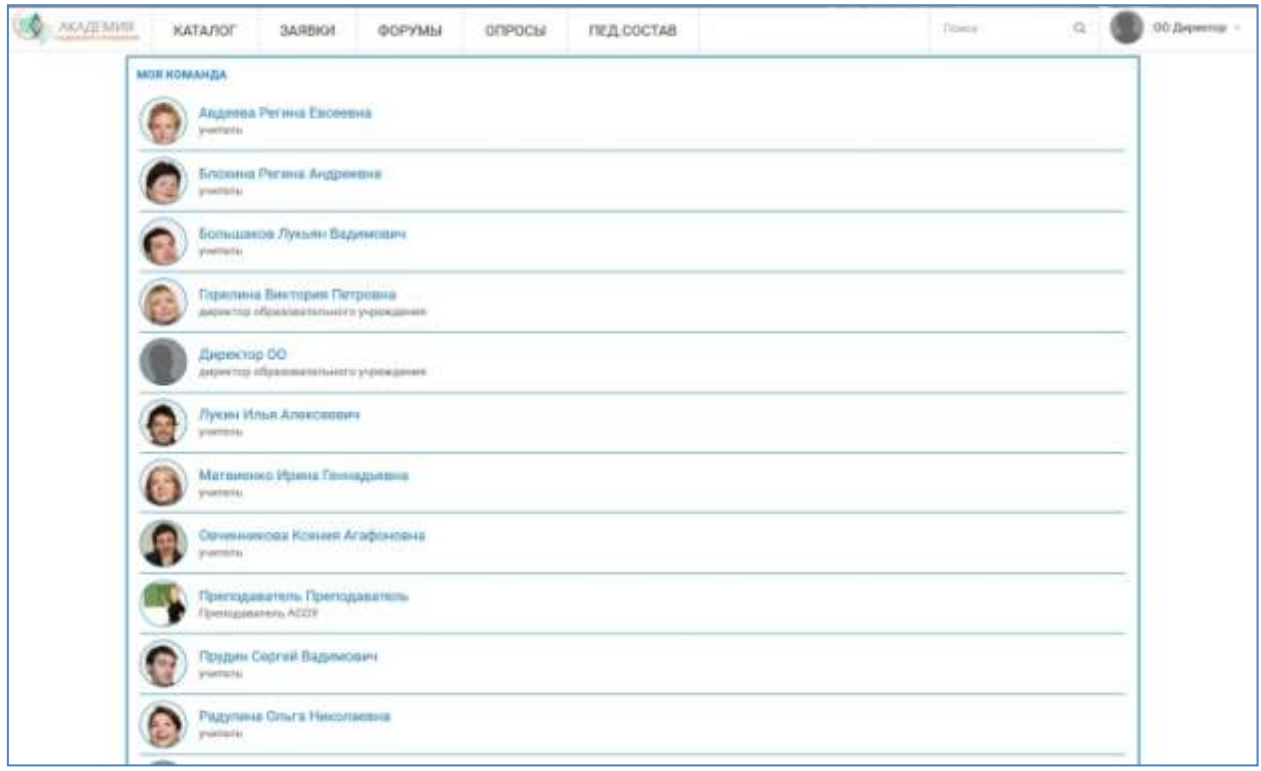

## **Рис.3** Вкладка «ПЕД.СОСТАВ»

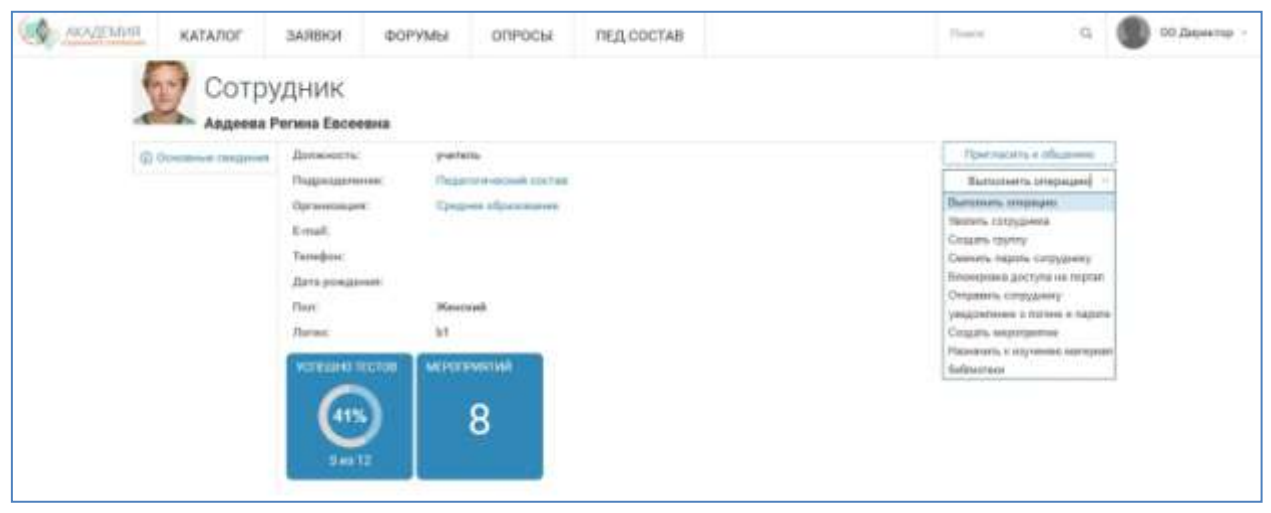

**Рис.4** Личная карточка конкретного сотрудника (педагога)

Список сотрудников можно редактировать – удалять сотрудников, сменить пароль, отправить сотруднику информацию и т.д. Кроме того, по каждому сотруднику виден прогресс успешного прохождения мероприятий повышения квалификации и их количество.

С помощью системы *ЭПК руководитель ОО утверждает или отклоняет заявку на повышение квалификации по выбранному педагогом курсу и передаёт заявку в электронном виде территориальному методисту, который подтверждает заявку со своей стороны или корректирует выбор* 

*курса; после утверждения заявка в электронном виде передаётся в методический отдел АСОУ.* 

Войдя в свой личный кабинет, директор школы просматривает заявления (через вкладку «ЗАЯВКИ»), поступившие от педагогов своей организации, и согласовывает заявку (см.Рис.5,6).

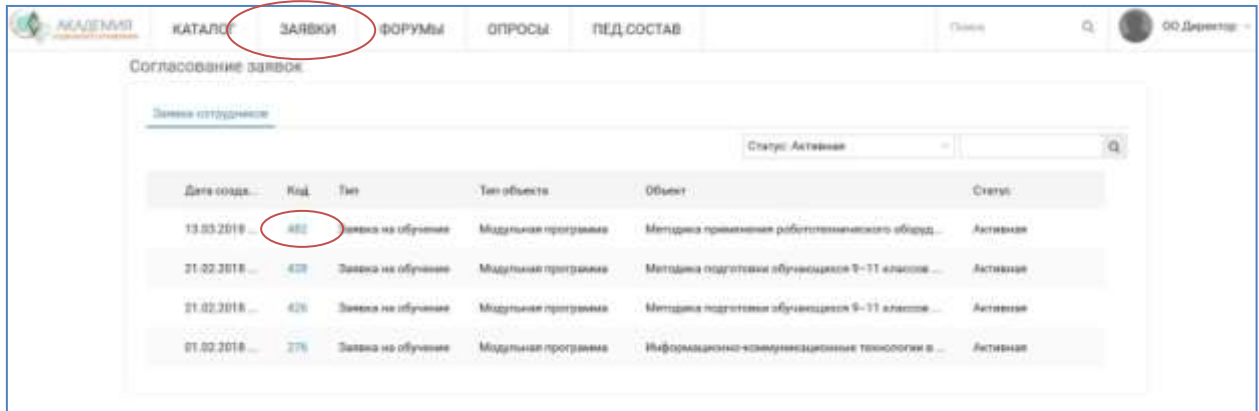

**Рис.5** Заявки сотрудников – согласование заявок

Кликните на код заявки и попадаете в карточку Заявки

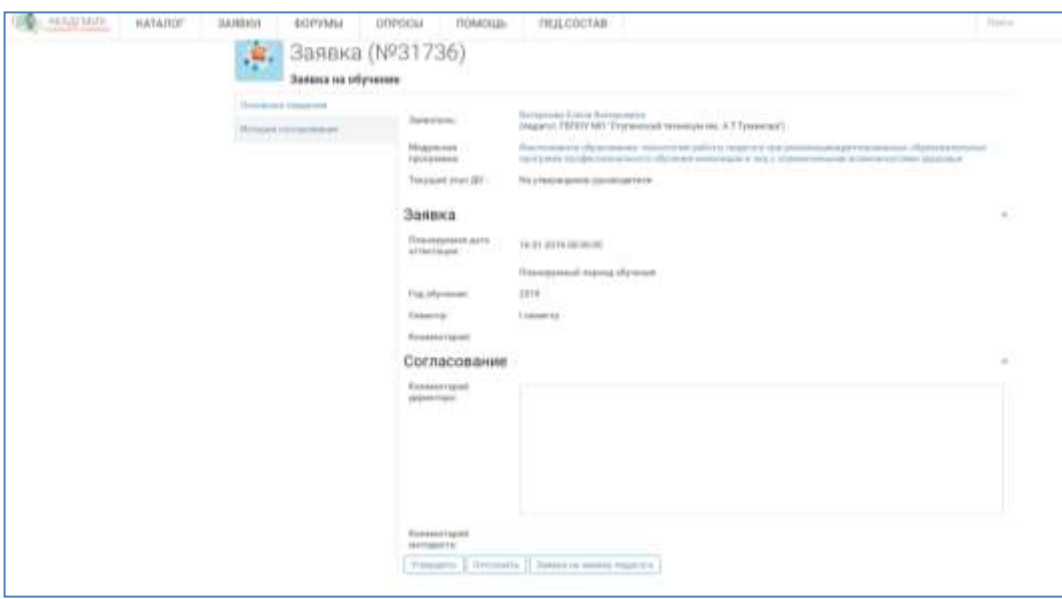

**Рис.6** Редактирование заявки

Предусмотрена возможность отклонения заявки директором Всю историю действий над поступившими заявками руководитель ОО может видеть в разделе «История согласования», в котором отображены действия по утверждению/отклонению заявки, начальный и конечный статусы заявки (Рис.7):

| AKAZETAHI |     | КАТАЛОГ                              | <b><i>SARBRAT</i></b>                  | <b>IDOPYMIM</b><br><b>OFIFOCIA</b> | <b><i>REJLCDCTAB</i></b> |                           | $\Omega$                                                |  | ОО Дакметтал |
|-----------|-----|--------------------------------------|----------------------------------------|------------------------------------|--------------------------|---------------------------|---------------------------------------------------------|--|--------------|
|           | 73. | Заявка (№276)<br>Заявка на обучение  |                                        |                                    |                          |                           |                                                         |  |              |
|           |     |                                      | Ziera:                                 | 0940                               | Zindersson               | <b>Havanussik</b> erransk | <b>Reservasi crater</b>                                 |  |              |
|           |     | <b>We required tool macroniquest</b> | 01.02.2018 12:13:11                    |                                    |                          |                           | -100 100 100 million 21 8 1911<br>На утвизжджены зуково |  |              |
|           |     |                                      | 01.07.2018 12:13:56<br>and all rolling | Горегина Бистария Петровна         |                          | На утакрединие руководи   | <b>Ma vitees ergment</b>                                |  |              |
|           |     |                                      | 01.02.2018 12:17:09                    | Лаврова Зенамда Витатикина         | Подпинедать обуч         | На утверждание методиста  | <b>YIMONADIA</b>                                        |  |              |
|           |     |                                      |                                        |                                    |                          |                           |                                                         |  |              |

**Рис.7** Раздел «История согласования»

Кроме того, в системе ЭПК реализована возможность взаимодействия руководителя ОО на форумах и просмотр каталога курсов.